# **BONBAMBOO7トップページから求人企業ページへ**

BONBAMBOO7トップページのヘッターにある**『求人企業はこちら』**ボタンを押します。

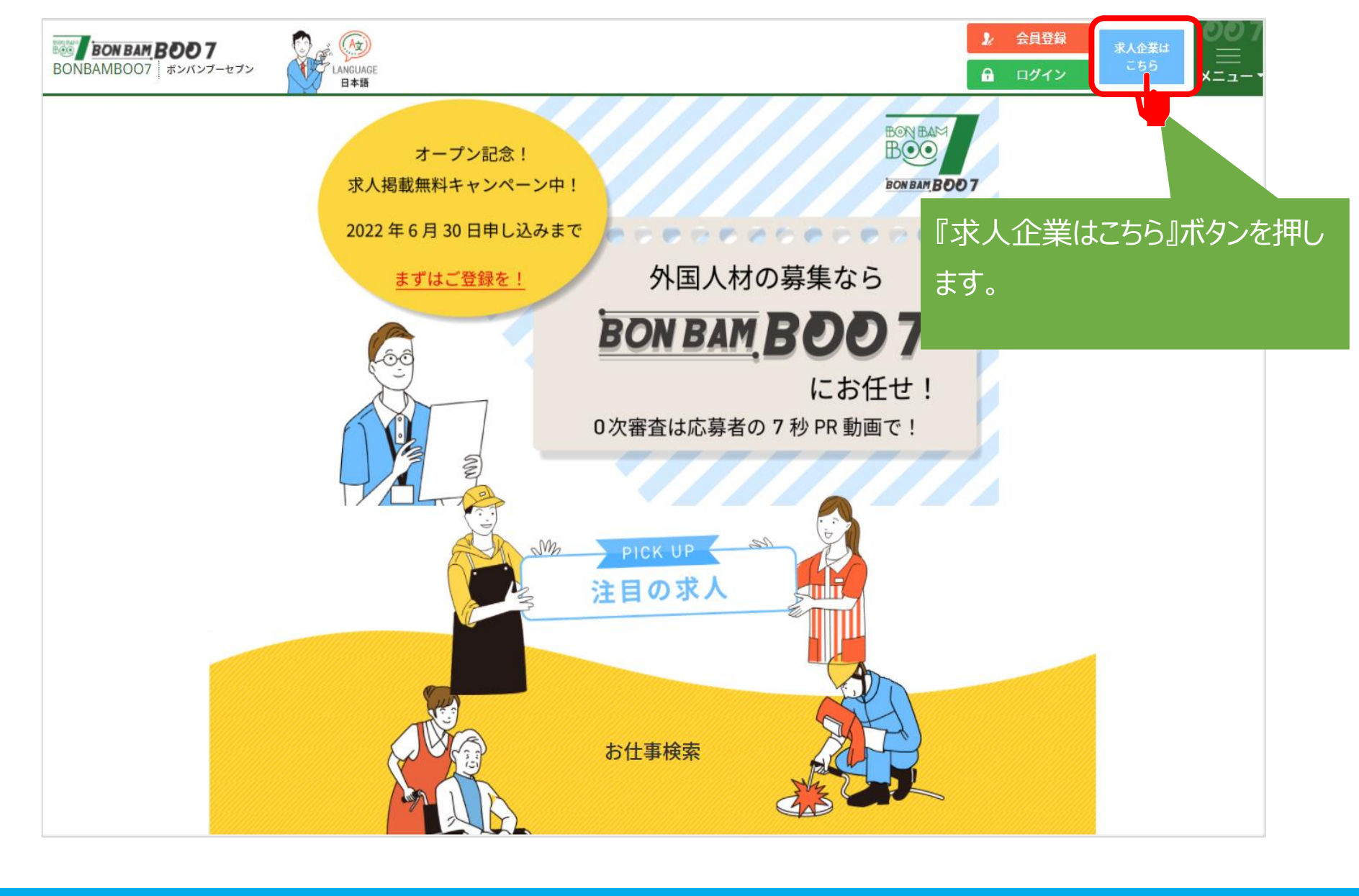

# **企業登録画面へ**

**『ご登録はこちら』のボタンを押します。**

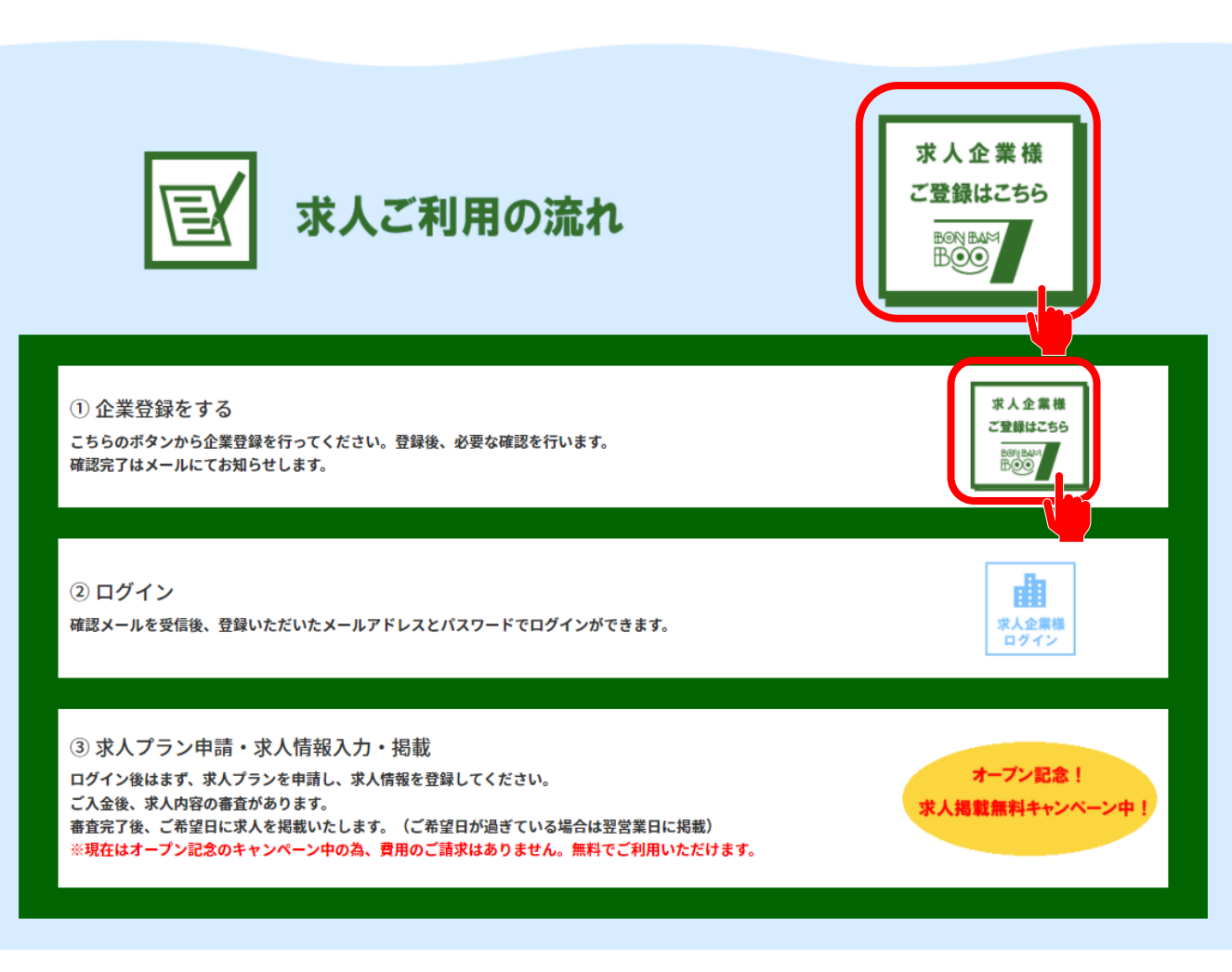

Copyright @ 2022 G-link Inc. All Rights Reserved.

# **メール認証**

**メールアドレスによる認証を行います。**

**今後、BONBAMBOO7で利用するメールアドレスをご入力の上、『メール送信』ボタンを押してください。**

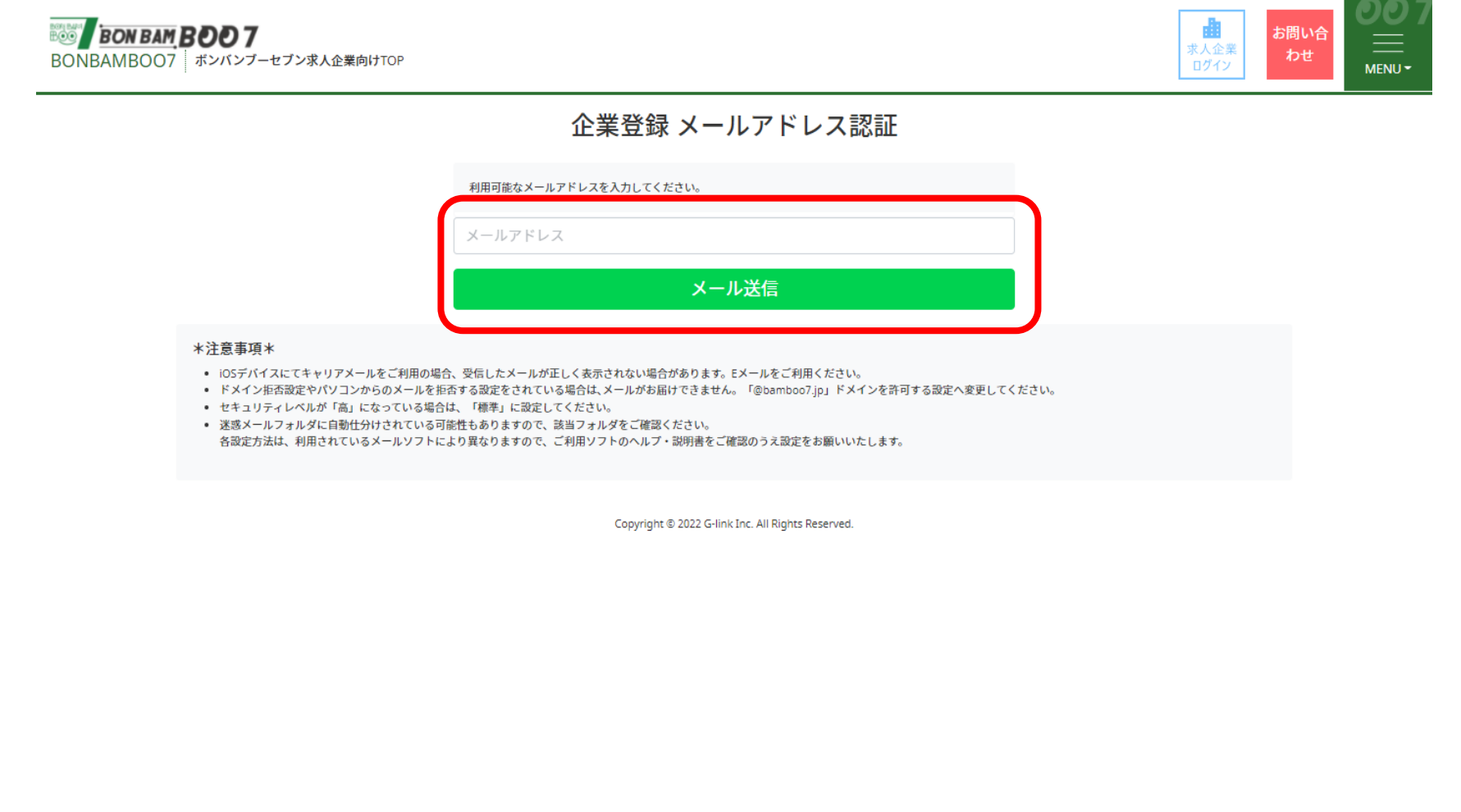

**受信メールのURLから企業登録画面へ**

**入力されたメールアドレスにすぐに認証メールが送信されます。**

**メールが届かない場合、迷惑フォルダに自動割り振りされている可能性があります。**

**設定をご確認お願いします。**

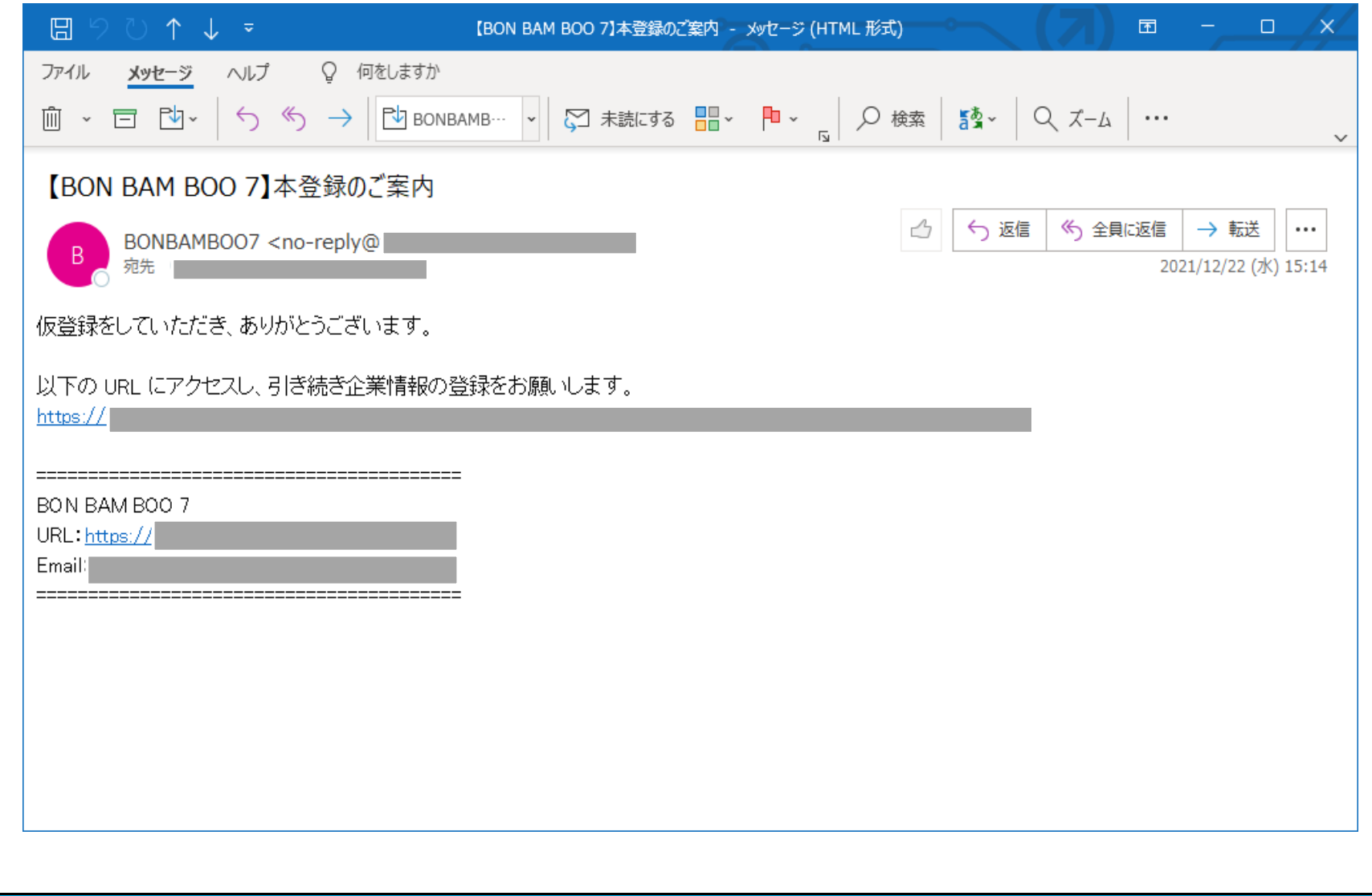

# **企業登録 BONBAMBOO7 求人企業操作マニュアル**

# **企業登録画面にて企業情報を登録**

# 求人企業様向け 企業情報登録フォーム

BONBAMBOO7での求人情報登録のために企業情報のご登録が必要となります。 下記フォームの必要情報をご記入の上、ご登録をお願いします。 ご登録の完了後、ご担当者様メールアドレスまでメールをお送りさせていただきます。

### ※事前にドメイン「@bamboo7.jp」の迷惑メールフィルター解除をお願いします。

### \*記入時の注意事項\*

• ※は必須入力項目です。

- 法人番号、郵便番号、電話番号、FAX番号は、半角数字でハイフンなしで入力してください。
- 従業員数や金額の入力等、数値の入力は半角数字で入力してください。
- パスワードは、8桁以上20桁以下で、半角英数混合で入力してください。

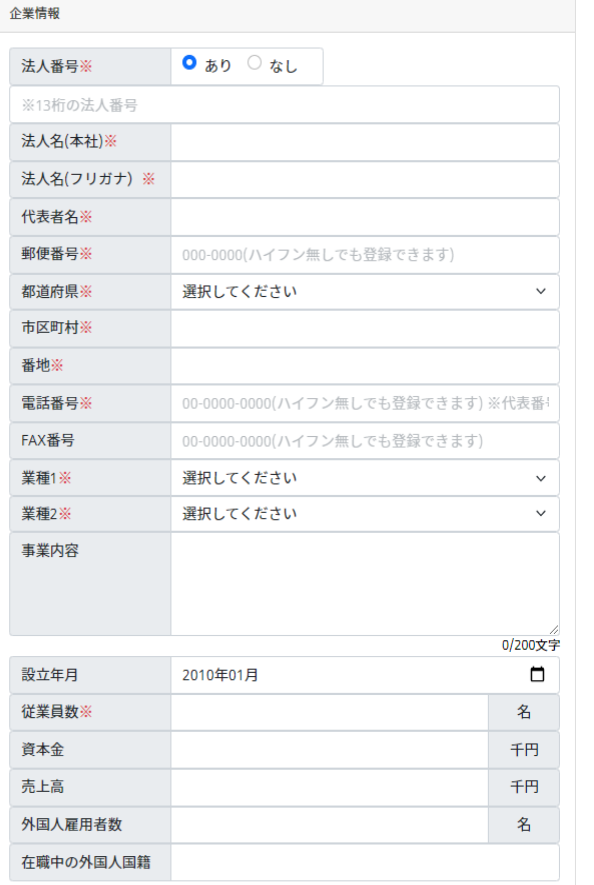

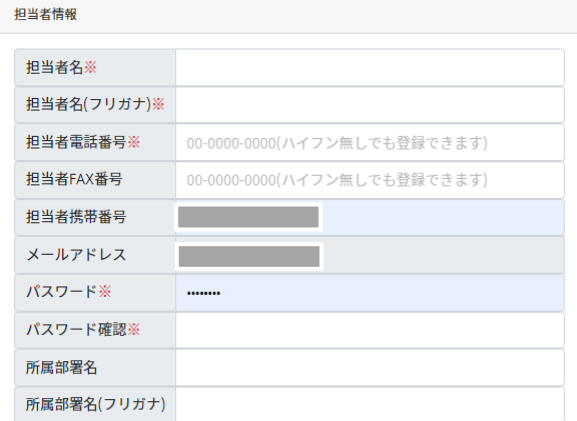

**Copyright © 2022 G-link Inc. All Rights Reserved.**

確認

# **登録後、確認画面にて、内容をご確認いただけます。**

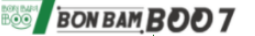

BONBAMBOO7 ボンバンブーセブン求人企業向けTOP

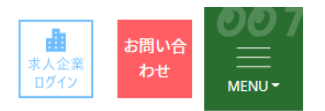

# 登録内容確認

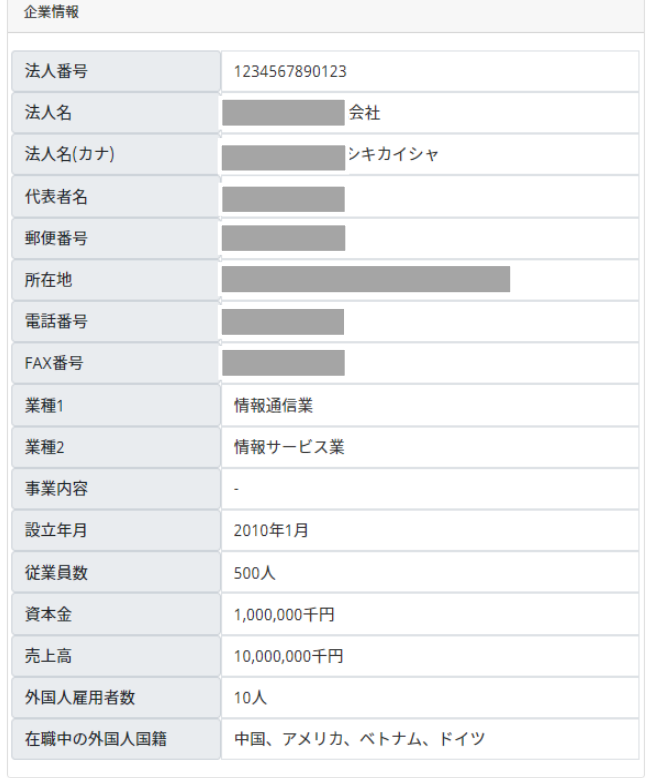

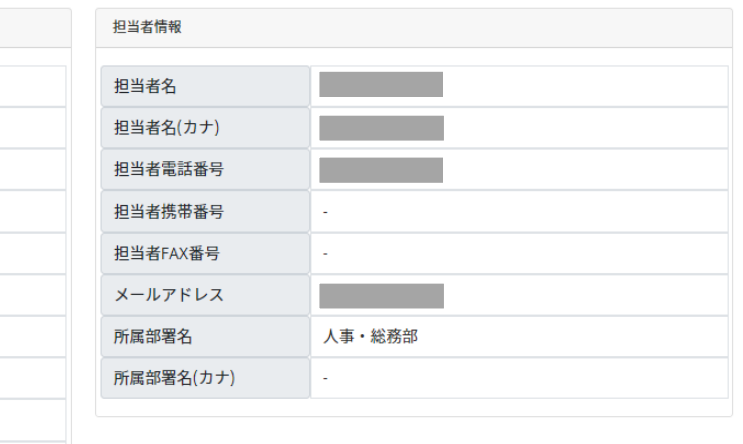

# **間違い等なければ、『利用規約』『プライバシーポリシー』に同意するボタンにチェックを入れて『登録』ボタンを押します。 ※双方にチェックを入れると『登録』ボタンを押すことができるようになります。**

サービス利用規約

### 基本利用規約

この基本利用規約(以下「本規約」といいます)は、G-link株式会社(以下「当社」といいます)が提供するインターネット上の求職・求人サイトやその他サービス、及 び関連するアプリケーションをご利用になる全ての方に共通して適用されます。

### 第1条 (総則・適用範囲)

1. 本規約は、当社が提供・運営するBONBAMBOO7(以下「本サービス」といいます)の利用に関する基本的な事項を規定します。

2. 本規約は、本サービスの利用に関し、第2条で定義する契約者、企業担当者を含む、全ての利用者に対して適用されます。

3. 本規約に合意した場合は、本規約の内容を契約の内容とします。

4. 契約者は、自己が利用を認めた企業担当者に対し、当該企業<del>担当者の本サービス利用開始にあたって</del>、本規約の内容を説明し遵守させる義務を負うものとします。

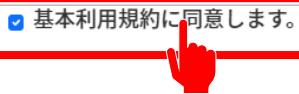

### 個人情報保護方針

### 個人情報保護の理念

G-link株式会社(以下、当社)は、当社が運営するサービスを業務の核とした事業活動を行っています。事業活動を通じてお客様から取得する個人情報及び当社従業者の 個人情報(以下「個人情報」という。)は、当社にとって重要な情報であり、その個人情報を確実に保護することは、当社の重要な社会的責務と認識しております。した がって、当社は、事業活動を通じて取得する個人情報を、以下の方針に従って取り扱い、個人情報保護に関して、お客様及び当社従業者への「安心」の提供及び社会的責 務を果たしていきます。

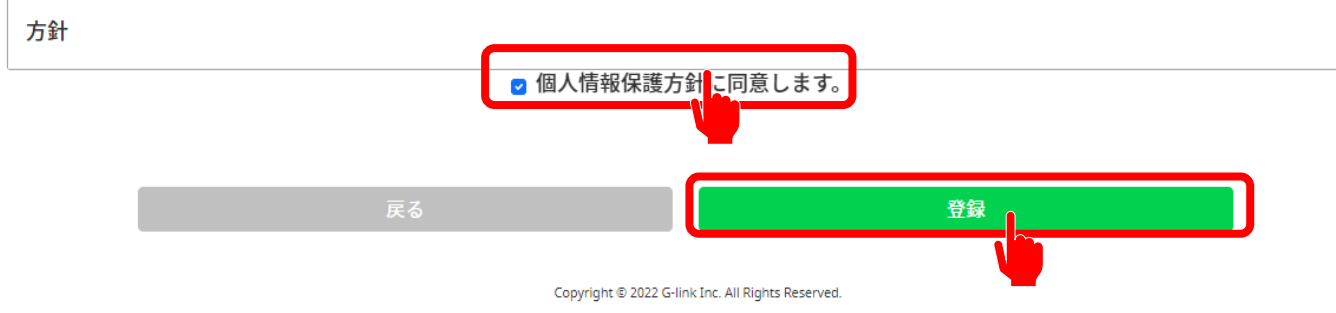

**登録後、事務局から運営にて審査を行います。**

**審査には数営業日いただいております。**

**審査完了後、ご登録いただいたメールアドレスに結果をお知らせいたします。**

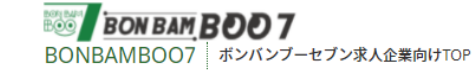

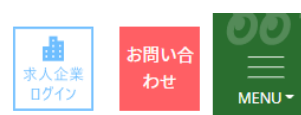

# 登録が完了しました。

ご登録ありがとうございます。

ご登録いただいた内容を 自動返信メールでお送りしています。 内容をご確認ください。

ご登録いただいた情報の審査後、運営より承認可否のご連絡をいたしま す。 しばらくお待ちください。

Copyright @ 2022 G-link Inc. All Rights Reserved.

**Copyright © 2022 G-link Inc. All Rights Reserved. 7**

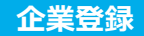

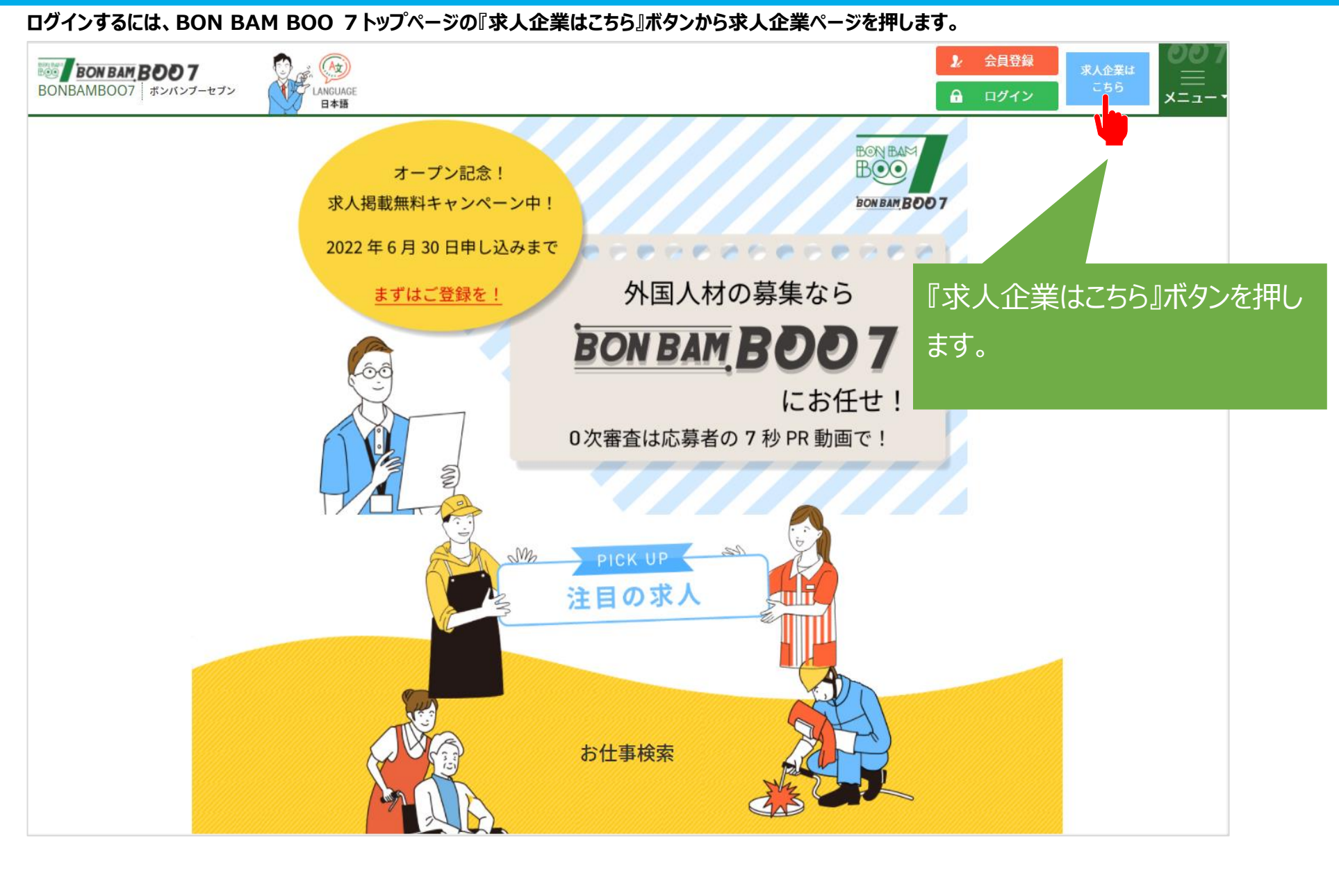

# **企業登録 BONBAMBOO7 求人企業操作マニュアル**

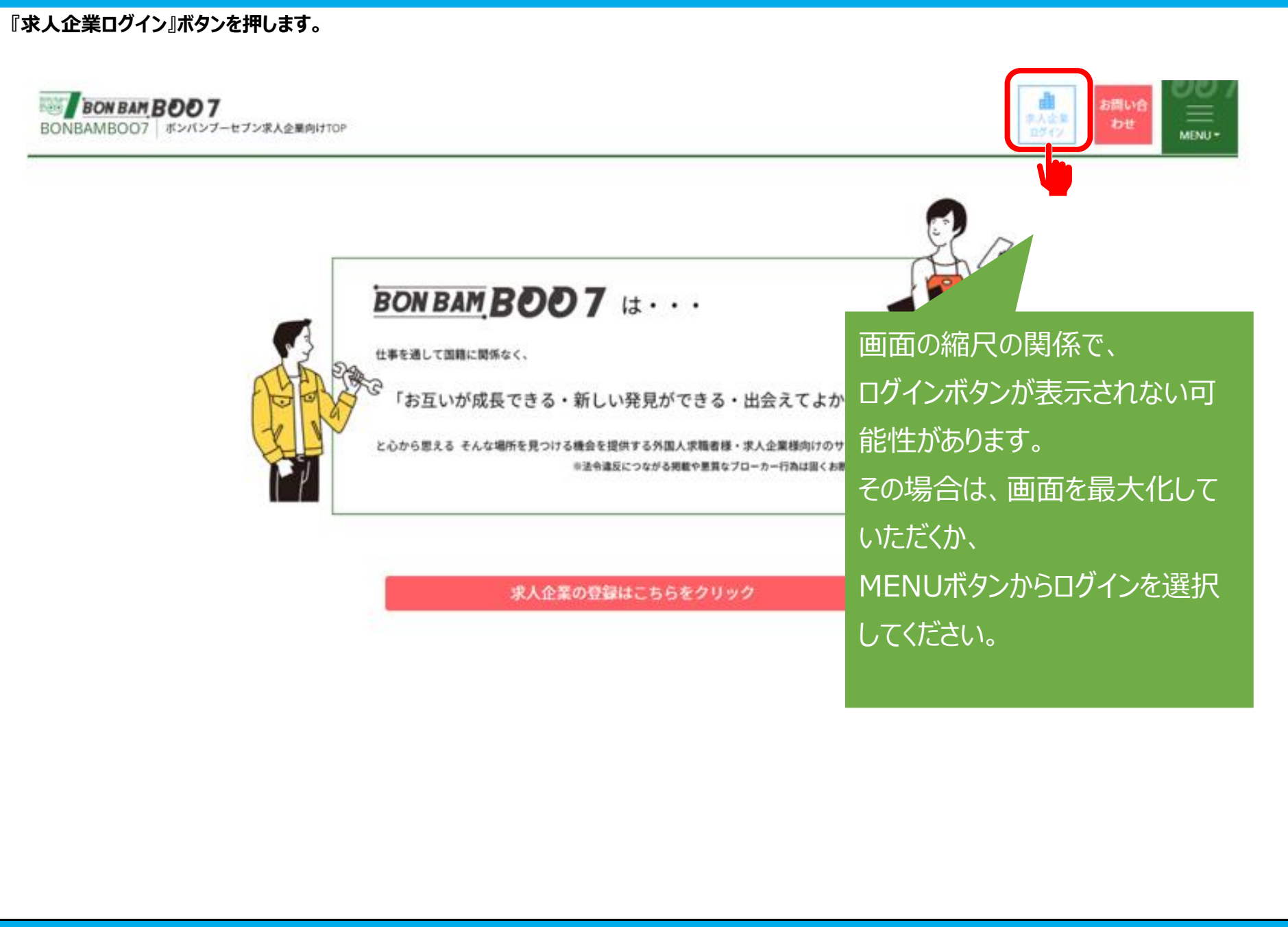

# **企業登録 BONBAMBOO7 求人企業操作マニュアル**

# **ログイン画面が表示されます。**

**※運営側の審査後、承認のメールが届いた後、登録した情報でログインできるようになります。**

# **登録完了後、メールが届くまでお待ちください。**

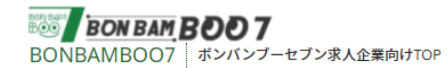

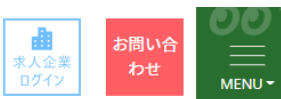

# 企業担当者ログイン

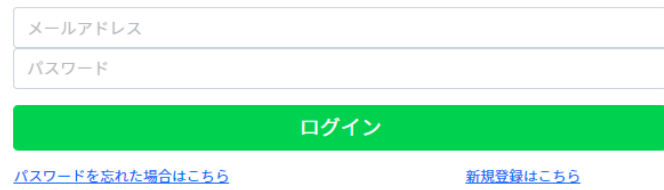

Copyright © 2022 G-link Inc. All Rights Reserved.

**Copyright © 2022 G-link Inc. All Rights Reserved. 10**